## CISCO.

# <span id="page-0-0"></span>Cisco Vision Dynamic Signage Director おけるコンテンツの導入の概要

Cisco Vision Dynamic Signage Director  $\Gamma V$  $\mathsf{TV}$  , the contract of the system in the system in the system in the system in the system in the system in the system in the system in the system in the system in the system in the system in the system in the system i

Cisco Creative Services

 $1 \t21$ 

<span id="page-0-1"></span>表 **1** コンテンツの導入計画

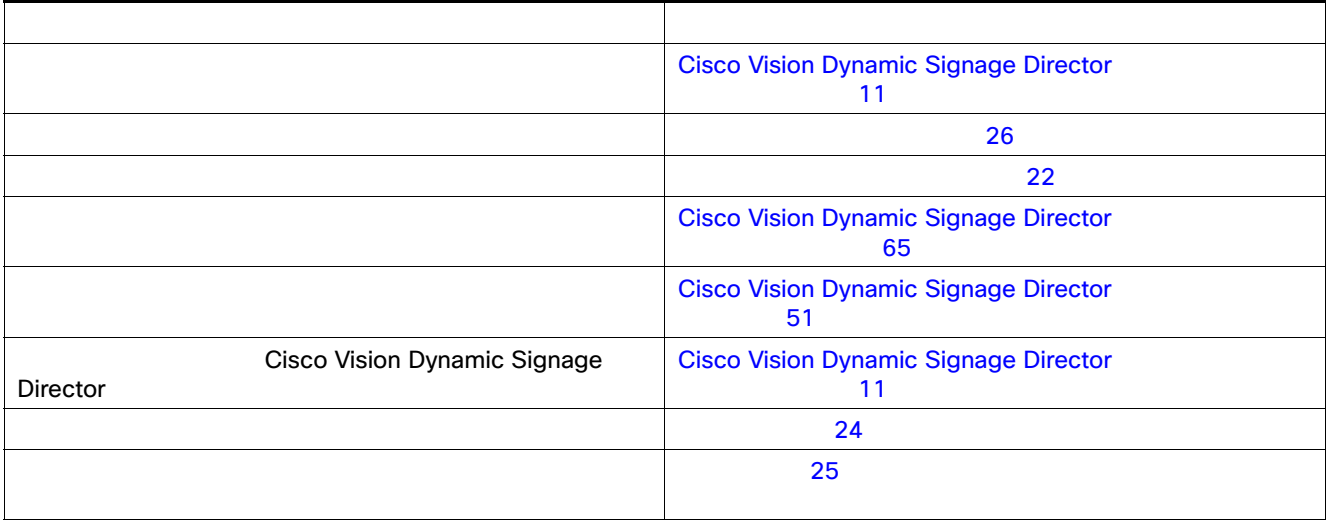

#### 2 22 Cisco Vision Dynamic Signage Director

<span id="page-1-1"></span>表 **2** コンテンツ導入のための設定オブジェクトの概要 また スページ・ショウ しゅうしょう アイディング ゾーン/グループ/ロケー DMP テンプレート コンテンツを表示する DMP ディスプレイトのコンテンツのレイアウトを決定しています。 プレイリスト 表示するコンテンツの スクリプト コンテンツを表示する

<span id="page-1-0"></span> $\mathsf{T}\mathsf{V}$  to the  $\mathsf{T}\mathsf{V}$ Cisco Vision Dynamic Signage Director  $\frac{1}{\sqrt{2}}$  $\sim$  1  $\sim$  0.07  $\sim$  0.07  $\sim$  0.07  $\sim$  0.07  $\sim$  0.07  $\sim$  0.07  $\sim$  0.07  $\sim$  0.07  $\sim$  0.07  $\sim$  0.07  $\sim$  0.07  $\sim$  0.07  $\sim$  0.07  $\sim$  0.07  $\sim$  0.07  $\sim$  0.07  $\sim$  0.07  $\sim$  0.07  $\sim$  0.07  $\sim$  0.07  $\sim$  0.07  $\sim$  $\mathsf{DMP}/\mathsf{TV}$  $\overline{2}$  $\mathsf{T}\mathsf{V}$  $\tau$  TV  $\tau$  $1$ 

<span id="page-2-0"></span>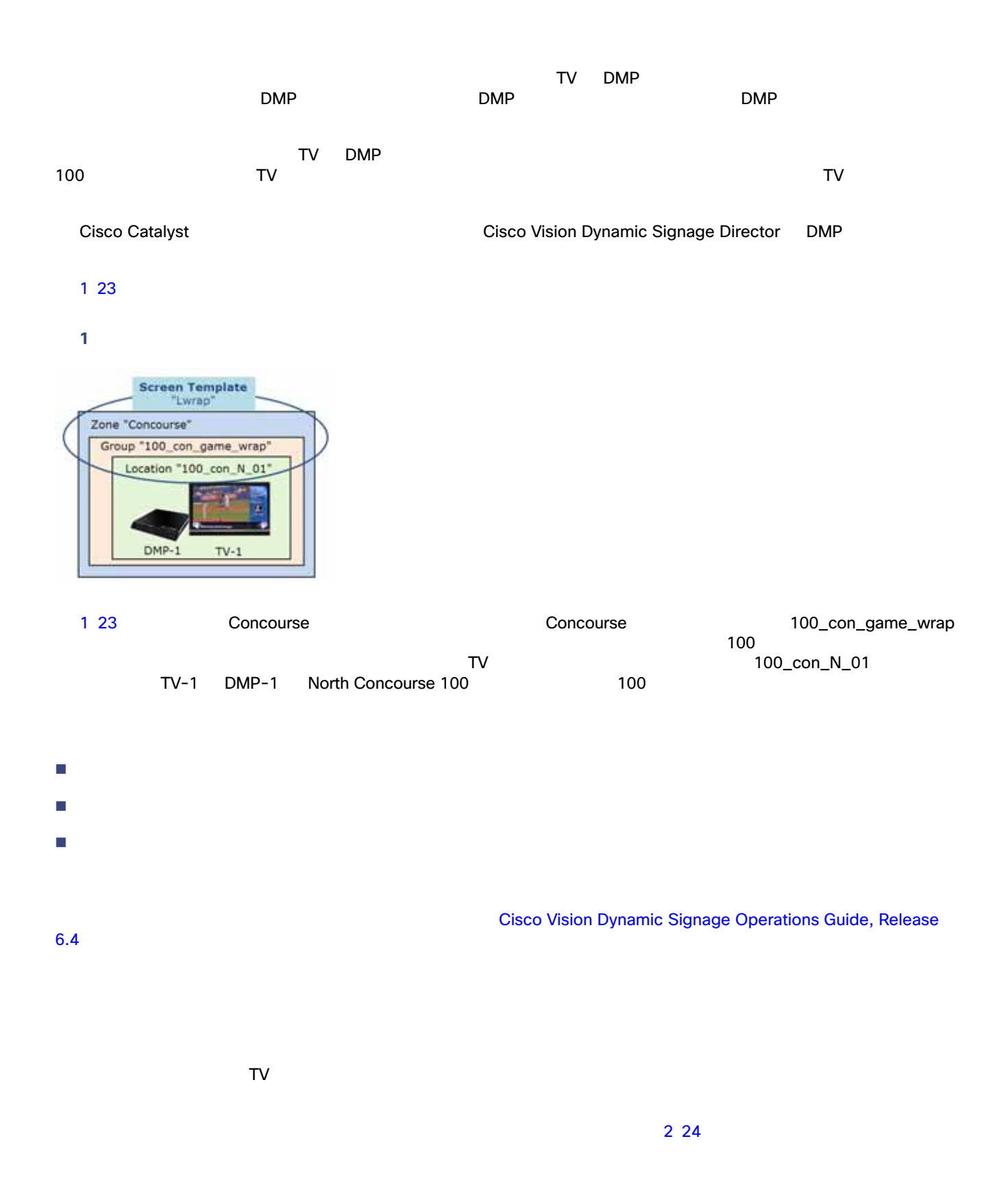

<span id="page-3-1"></span>1 23 Lwrap Lwrap 100\_con\_grame\_wrap 100\_con\_grame\_wrap 1<br>100\_con\_N\_01 TV TV 100\_con\_N\_01  $\overline{\text{TV}}$ 図 **2** ゾーン、グループ、およびロケーションと画面テンプレートとの関連付け Bud Club  $20005$ 100 Level Concourse T ditours OCATIONS  $URL$  $1$ 

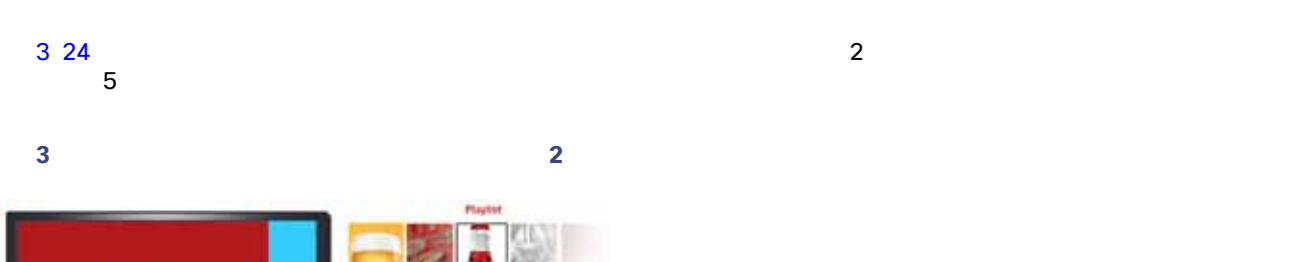

<span id="page-3-2"></span>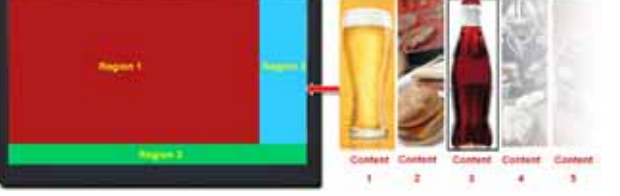

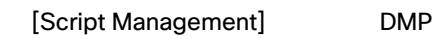

<span id="page-3-0"></span> $\mathcal{L}$ 

4 25

<span id="page-4-1"></span>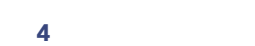

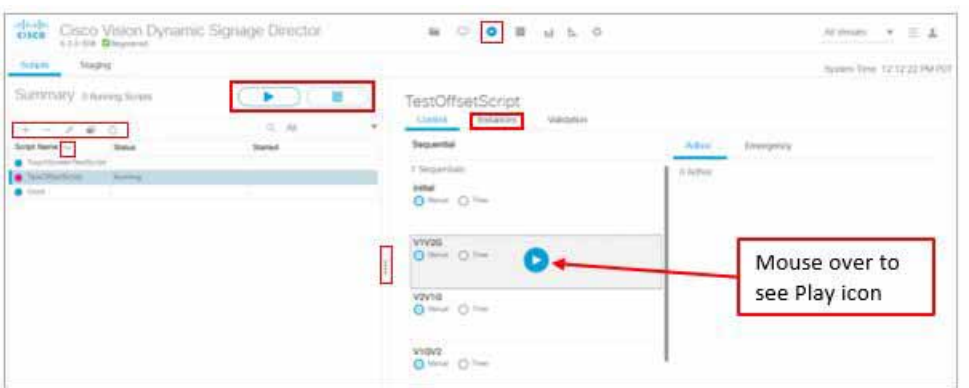

<span id="page-4-0"></span> $\tau$  TV and  $\tau$ 

Cisco Vision Dynamic Signage Director

<span id="page-4-2"></span>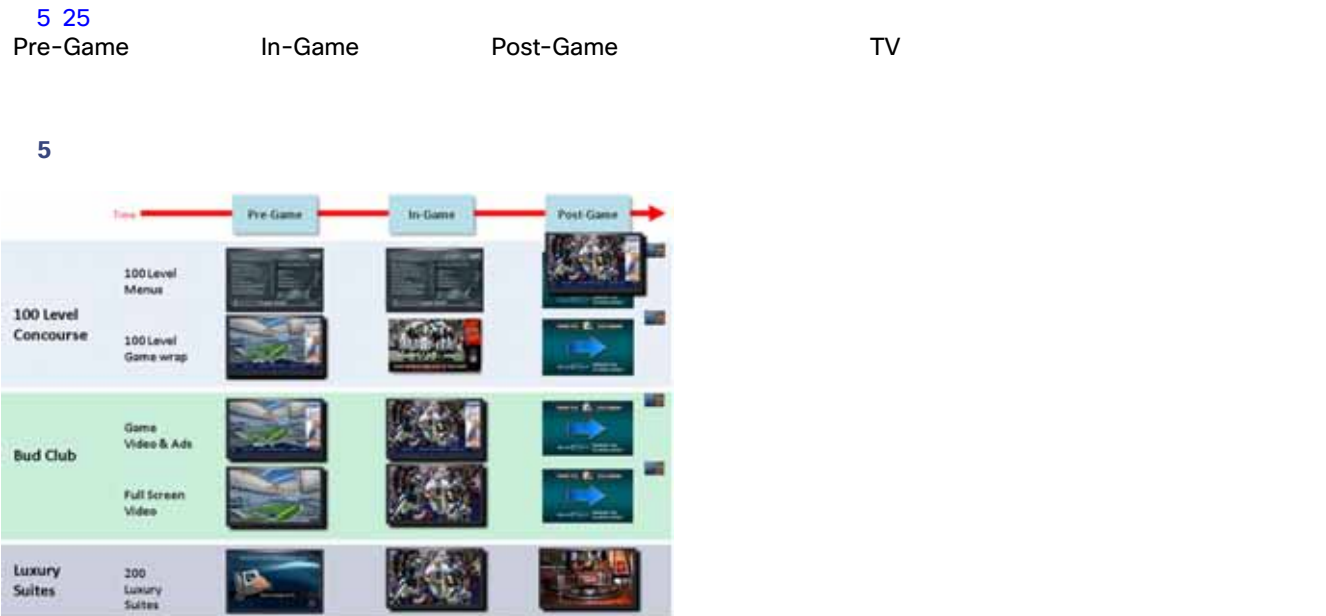

- <span id="page-5-0"></span> $\blacksquare$
- <span id="page-5-1"></span>■ HDMI-In + HDMI-In + HDMI-In + 27  $\Box$  (  $\Box$  )  $\Box$  (  $\Box$  )  $\Box$  (  $\Box$ 
	- 3 26 Cisco Vision Dynamic Signage Director 6.3
- <span id="page-5-2"></span>表 **3** チャネルのサポートの概要

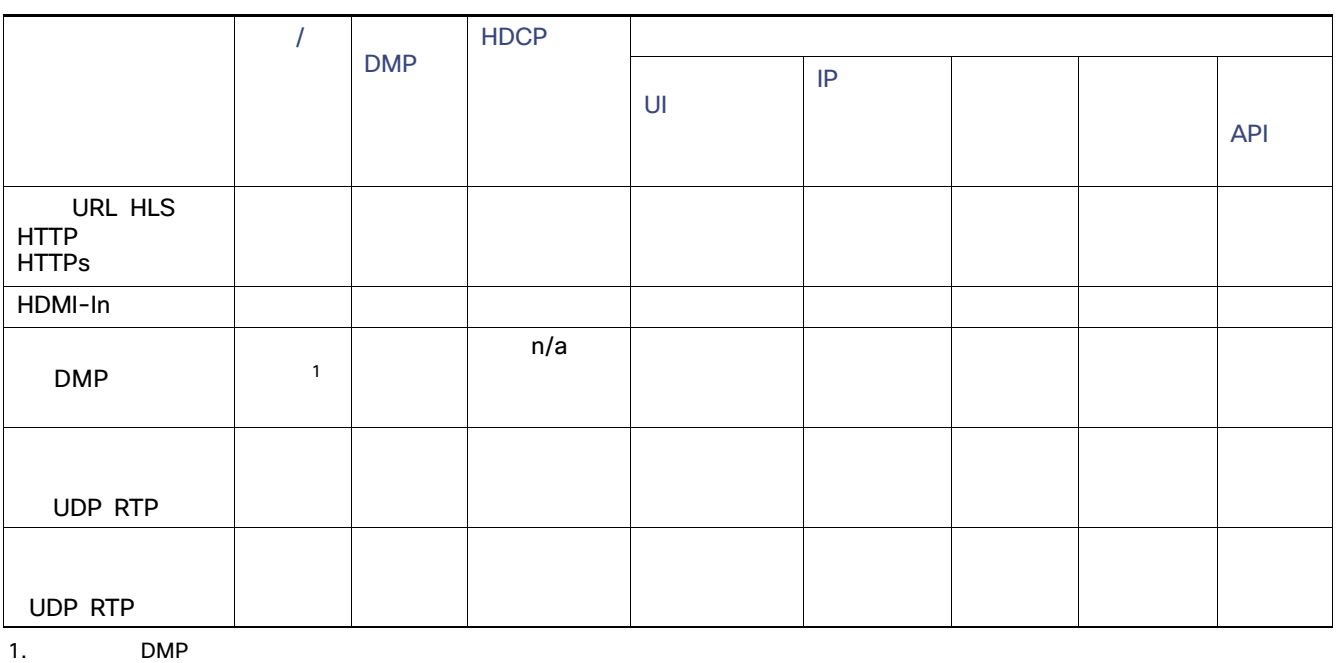

さいます。コースを使用する DMP コール HDMI-In およびことには DMP エンコード せいしょうがい HDMI-In ストリームで せいしょうがいしょうがく

- $\blacksquare$   $\blacksquare$  2
- I-Frame URL 0 URL 0 X-Frame-Options URL X-Frame-Options 14

- クワッドリージョンのデフォルトテンプレート設計では、イメージ、ウィジェット テキスト オーバーレイ、および外部 **URL**
- Dolby Vision HDR10<br>API  $API$ 
	- **[Cisco Vision Operations Guide](https://www.cisco.com/c/en/us/support/video/stadiumvision-director/model.html#MaintainandOperate)**

### DMP

4 27 Cisco Vision Dynamic Signage Director 6.3 DMP

表 **4 DMP** で作成されたチャネル ソース

<span id="page-6-1"></span>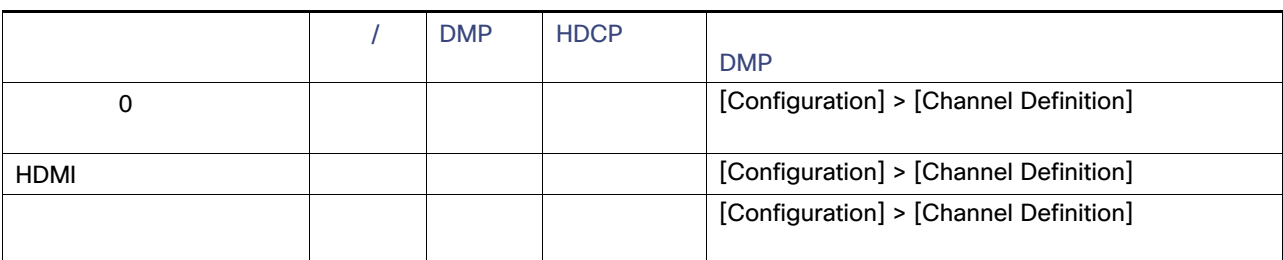

<span id="page-6-0"></span>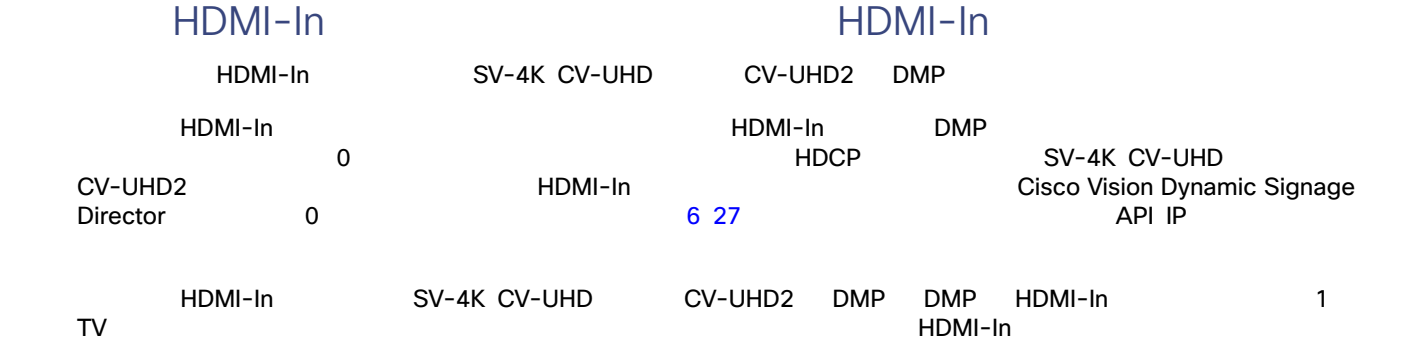

 $1$  and  $1$  convex  $1$  and  $\overline{1}$   $\overline{1}$   $\overline{$ 

<span id="page-6-2"></span>図 **6 1** 台の **TV** ディスプレイへのローカル **HDMI-In** パススルー

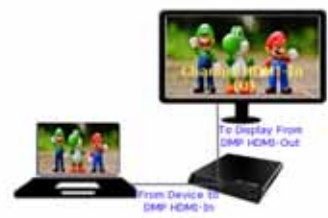

<u>DMP HDMI-In ストリージを通過するとものところには、コンテンツを再生しているときは、コンテンツを再生しているときは、コンテンツを再生しているところに、</u> テンツがチャネル 0 「常にオン」になります。コンテンツの再生を停止するには、DMP に接続しているソース デバイスで再

Cisco Vision Dynamic Signage Director

<span id="page-7-1"></span>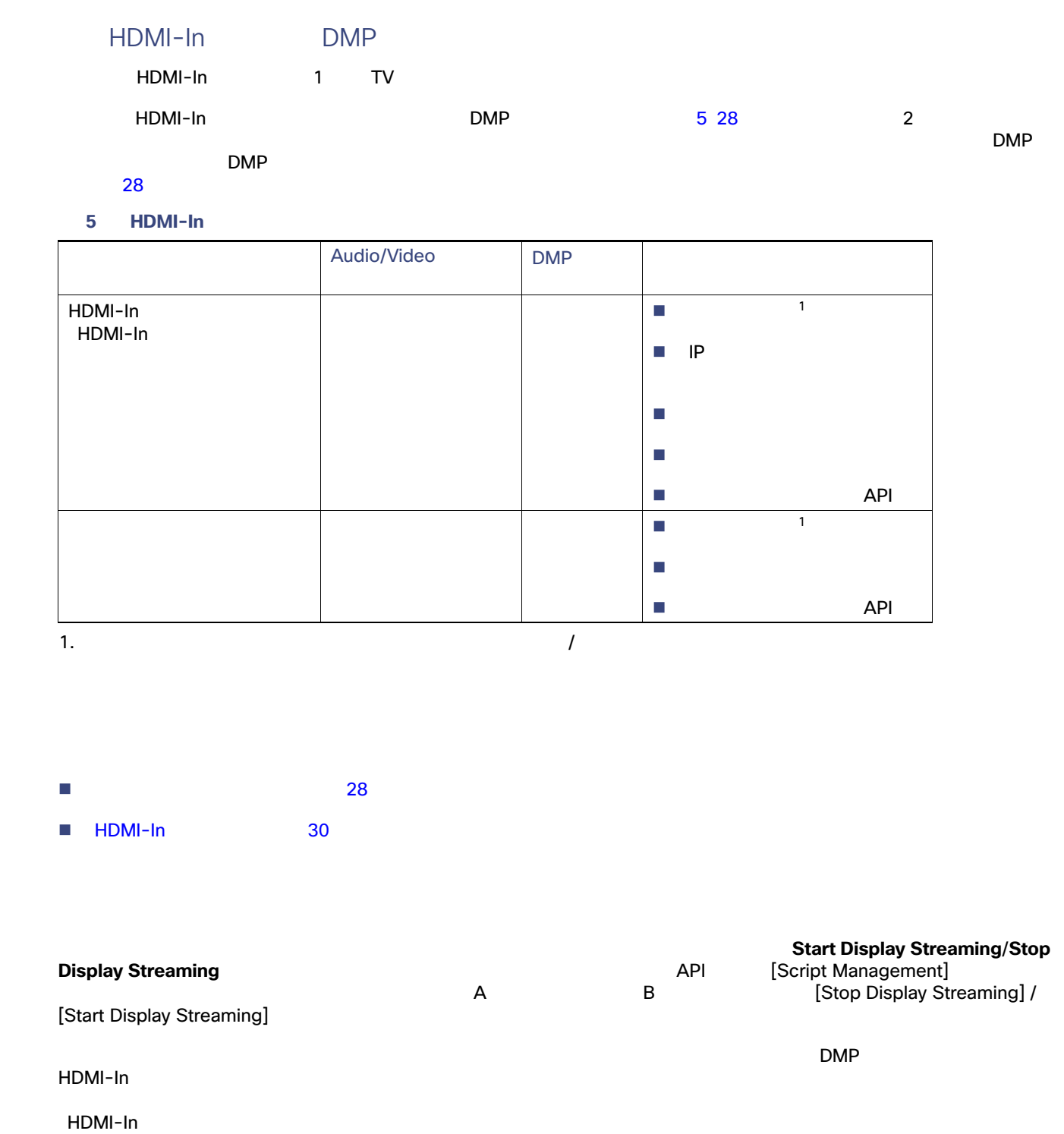

<span id="page-7-2"></span><span id="page-7-0"></span> $\Box$ DMP  $\Box$ 

- $\blacksquare$  DMP  $\blacksquare$  DMP  $\blacksquare$
- $\blacksquare$  DMP  $\blacksquare$
- ビデオのみを表示します(オーディオなし)

<span id="page-8-0"></span>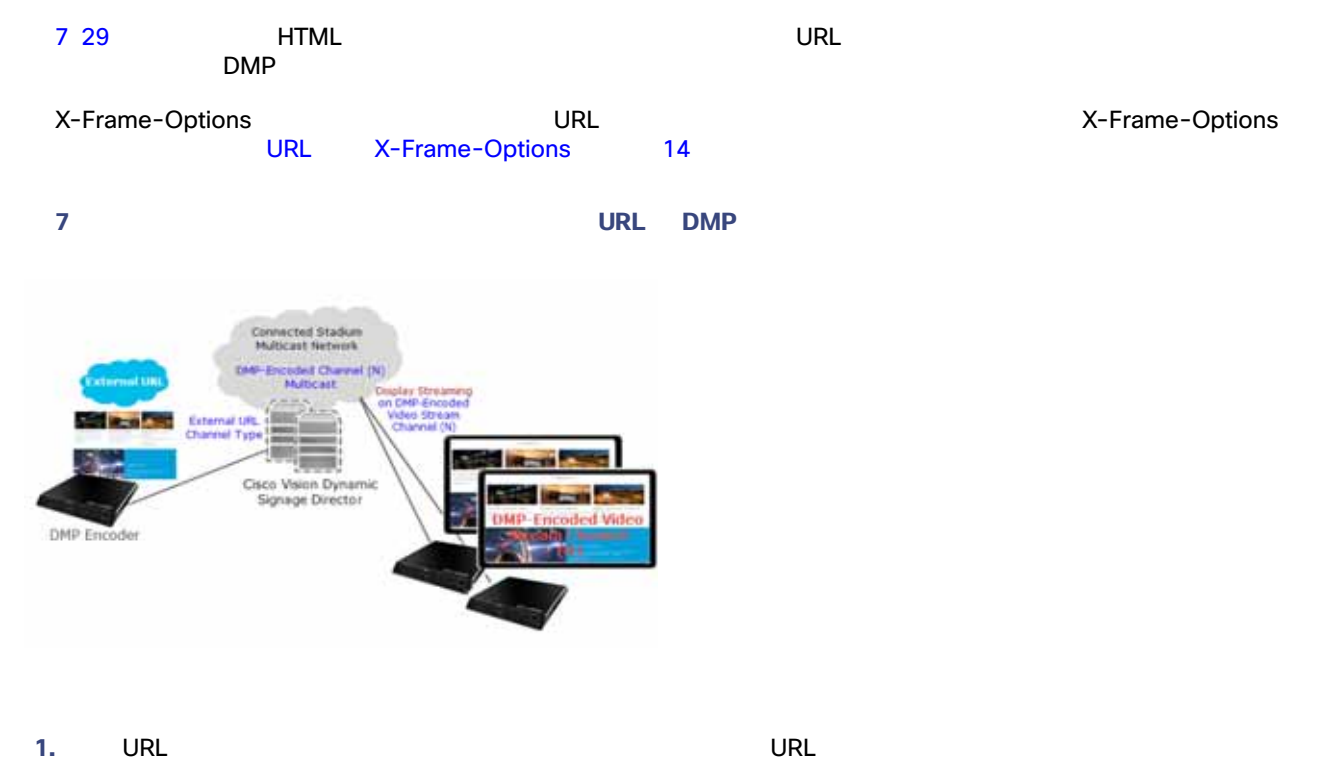

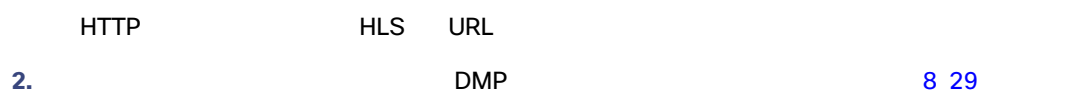

#### <span id="page-8-1"></span>8 DMP

<span id="page-8-2"></span>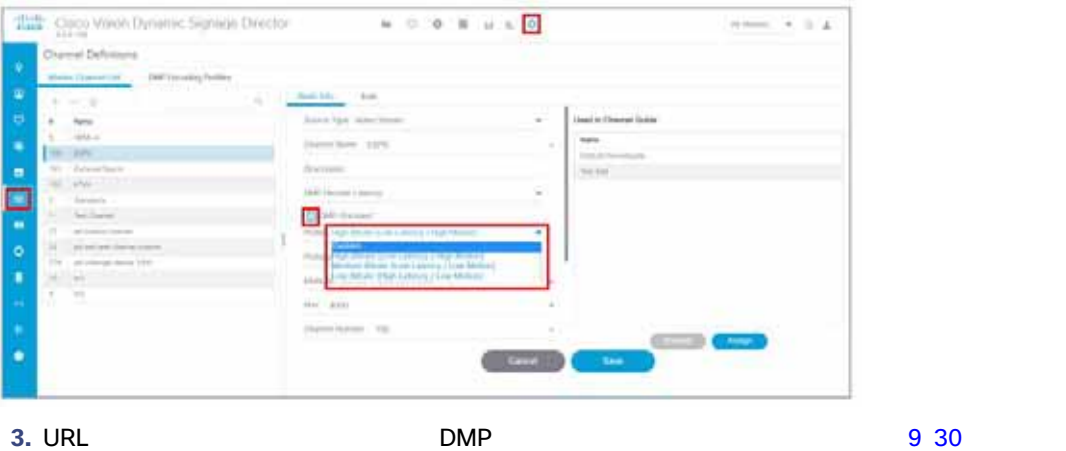

<span id="page-9-1"></span>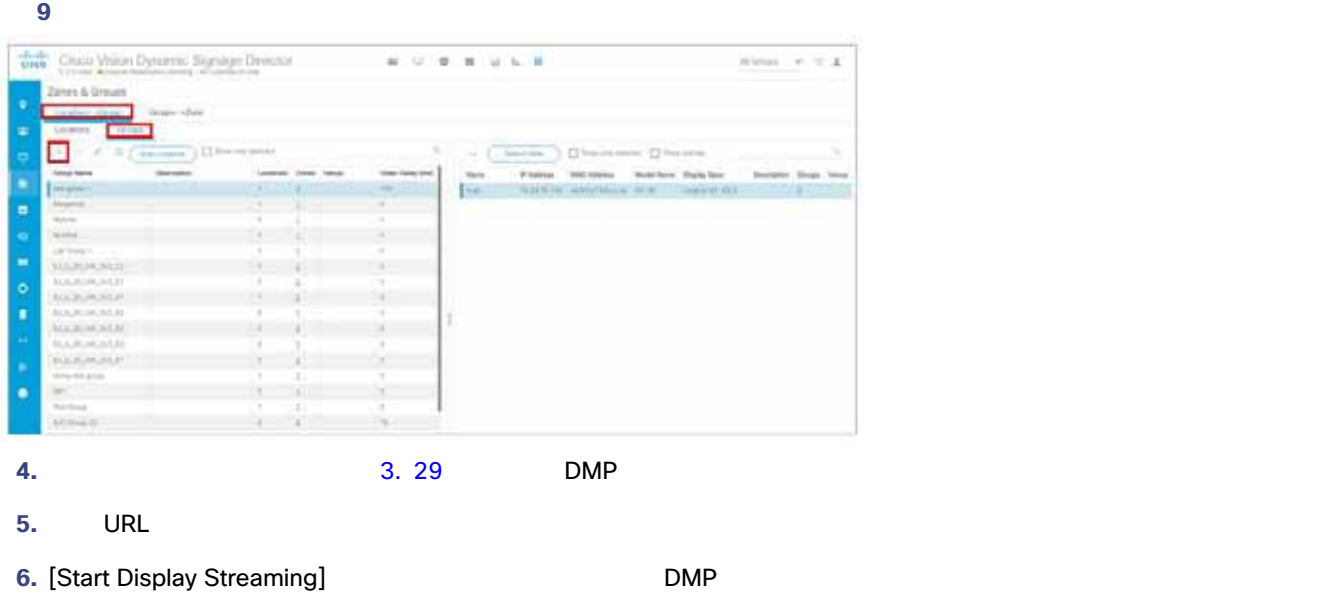

<span id="page-9-0"></span>HDMI-In

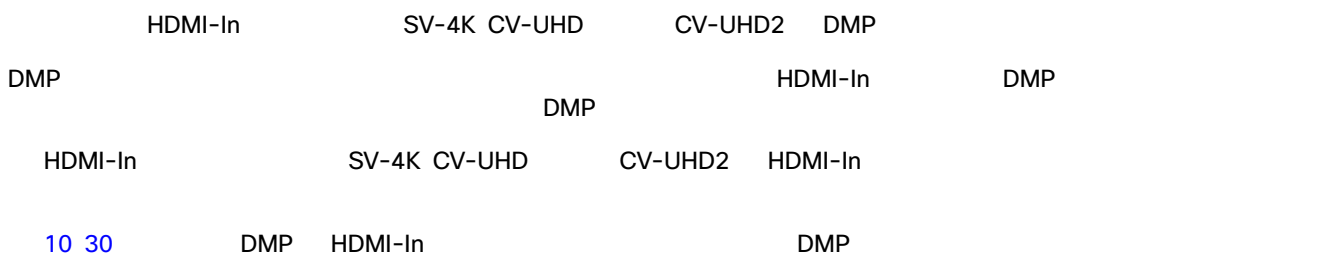

<span id="page-9-2"></span>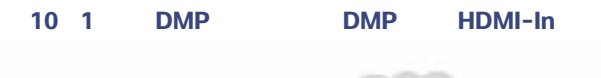

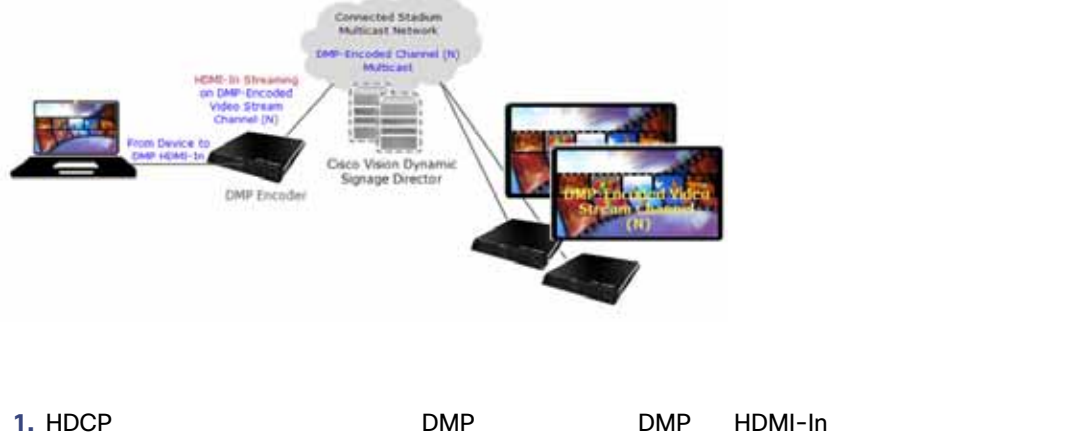

注:HDMI-In ポートはデバイスのローカル HDMI-In を表す内部のユニバーサル識別子を持っています。そのため、エン DMP Cisco Vision Dynamic Signage Director

<span id="page-9-3"></span>**2.** HDMI-In コンテンツのストリーミング先となるビデオ ストリーム チャネルを設定します(決してチャネル 0 にはしな  $\Box M$ P $\Box M$ 

<span id="page-10-1"></span><span id="page-10-0"></span>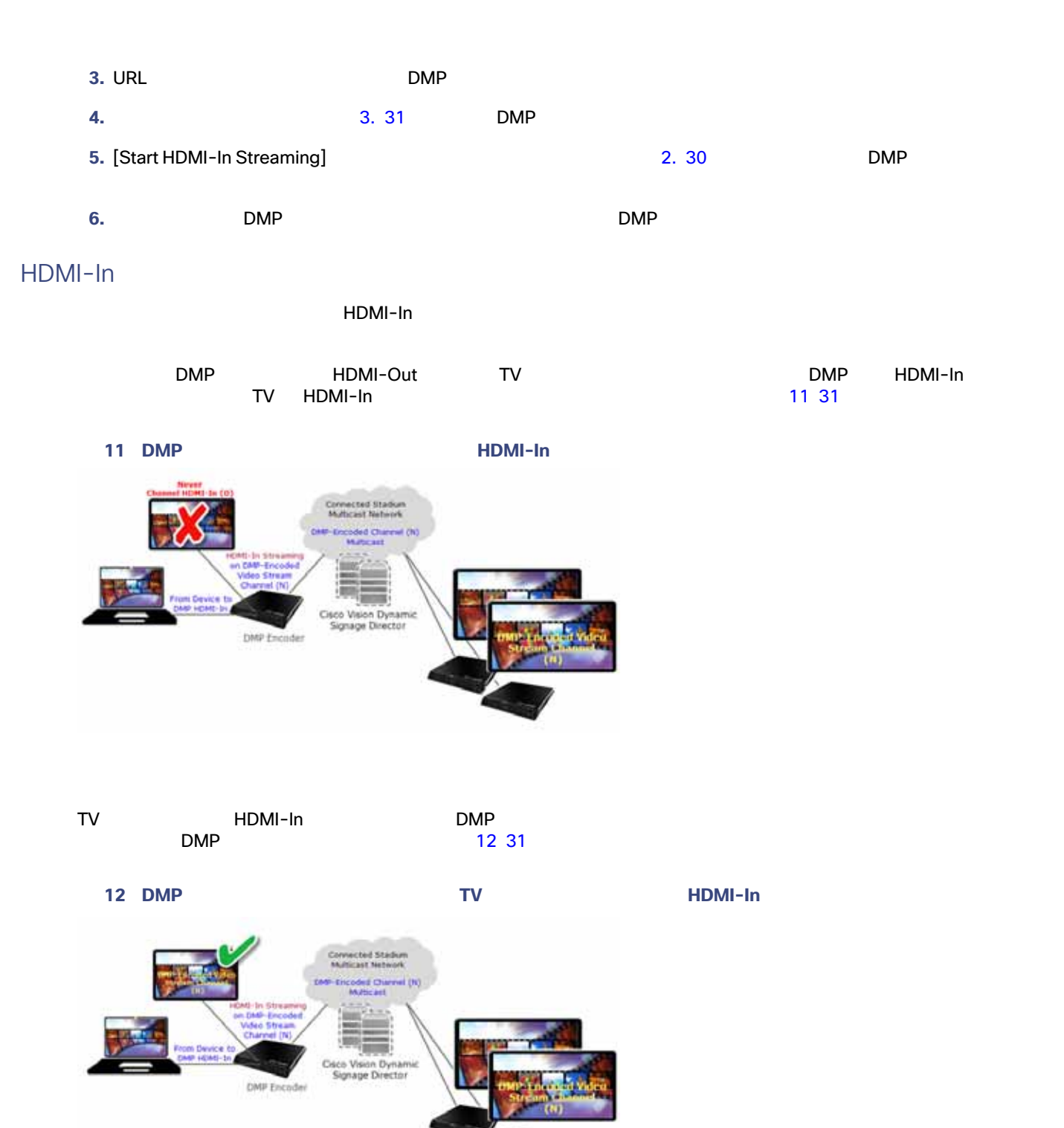

<span id="page-10-2"></span>: HDMI-In + HDMI-In + HDMI-In + HDMI-In + HDMI-In + HD 1920 X 1080 X 60p<br>HDMI-In + HDMI-In + HDMI-In + HDMI-In + HDMI-In + HD 1920 X 1080 X 60p  $H$ DMI-In  $\blacksquare$ 

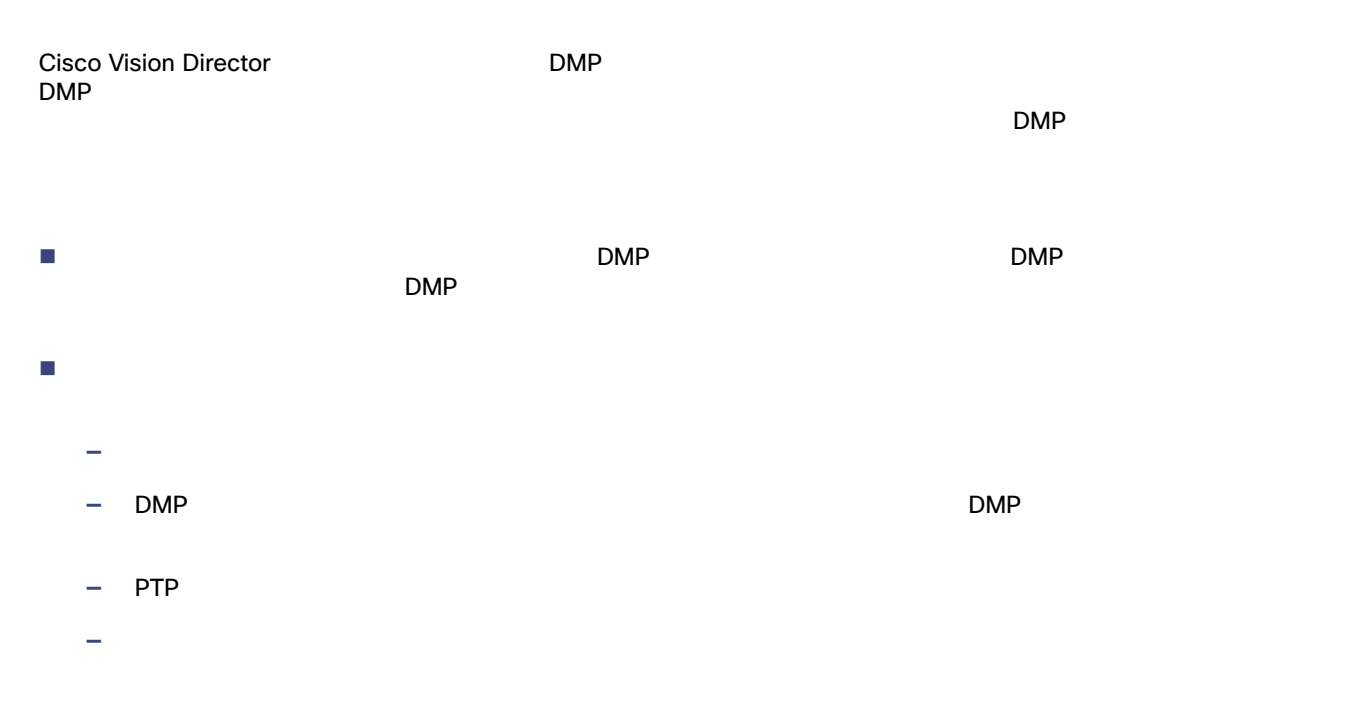

#### **DMP** および ストを設定するには、次の手順を実行します。

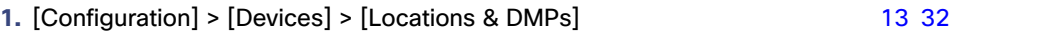

#### <span id="page-11-0"></span>図 **13** ユニキャストするデバイスの選択

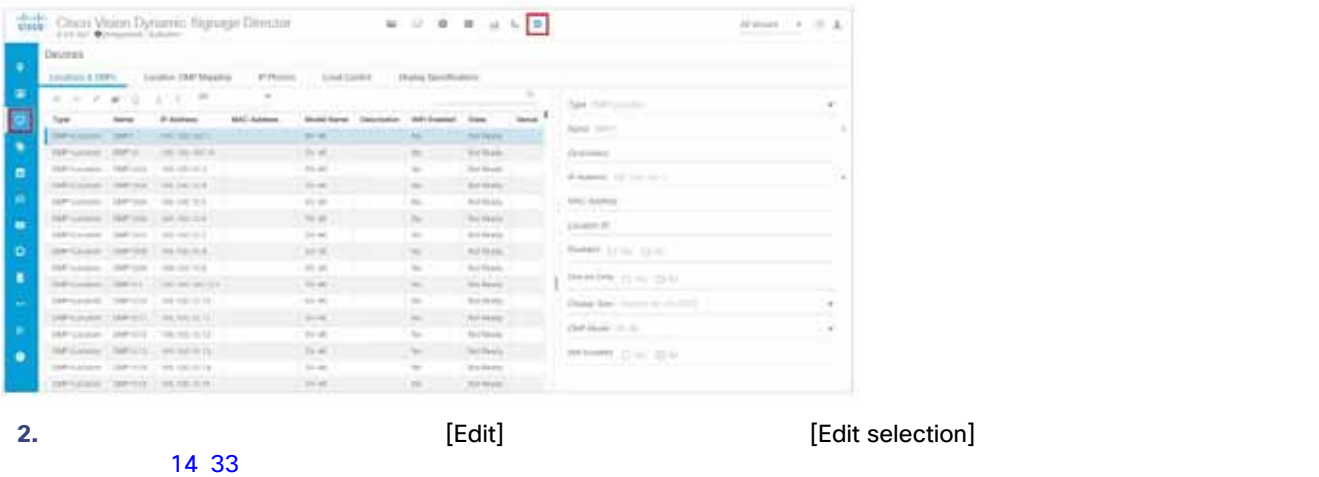

<span id="page-12-0"></span>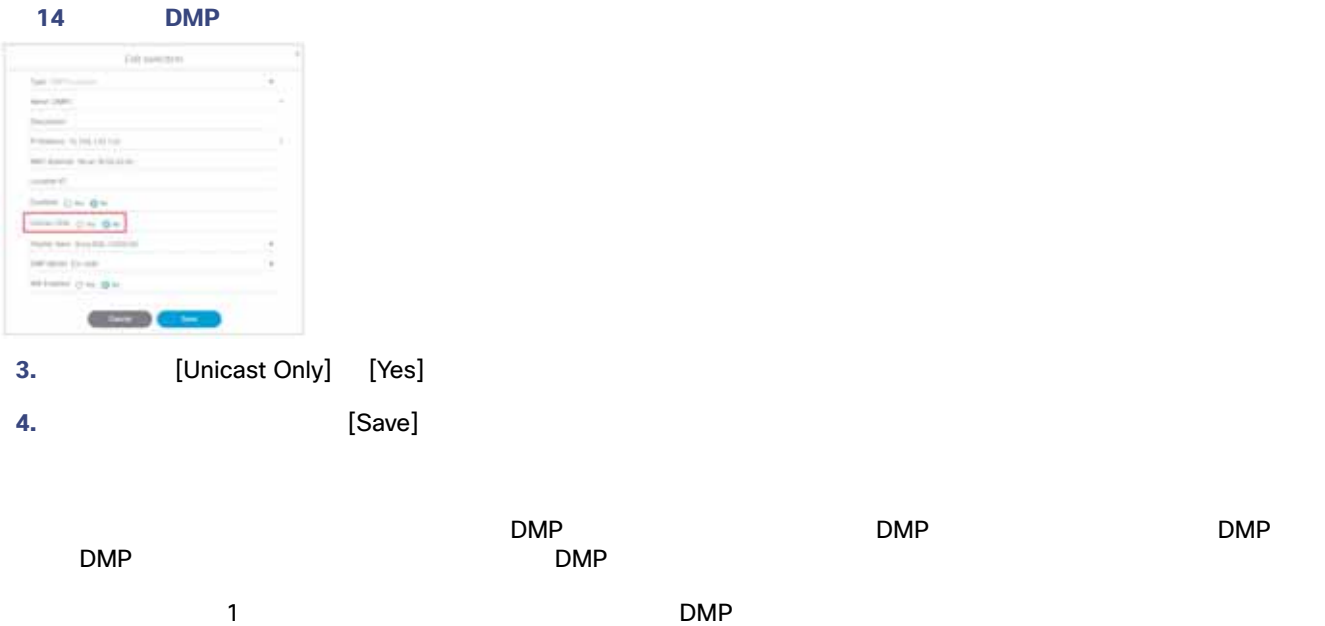

デバイスの **DSD** でユニキャスト レジストリを設定するには、次の手順を実行します。

- 1. [Configuration] > [System Configuration] > [Advanced Registry Settings]
- 2. [Add (+)] **2.** [Add (+)] **2.** [Create Configuration Setting]

#### <span id="page-12-1"></span>図 **15** レジストリの追加

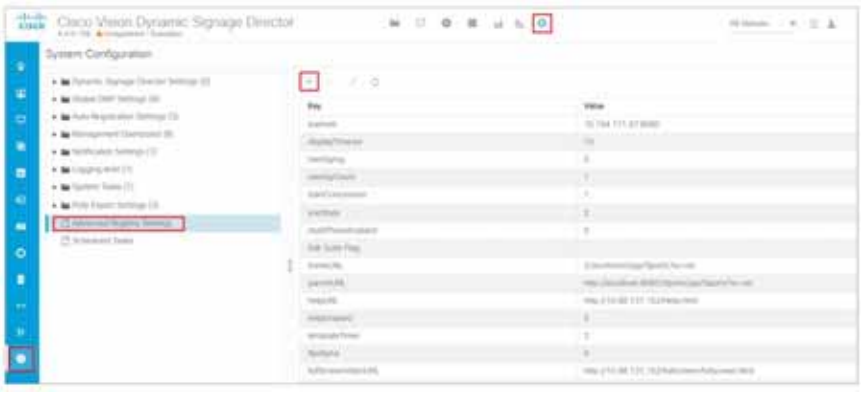

#### 3. [Name] **script.stateChange.nextStateDelay**

- **4.** [Value] **n n** n
- **5.** [ Save ]

 $\blacksquare$ DMP

- はいちゃく いっこうしょう しゅうしょう こうしゅうしょう
- 
- 状態遅延は「ベスト エフォート」です。ネットワークとシステムの条件によっては、上記で選択した値で状態変化メッ